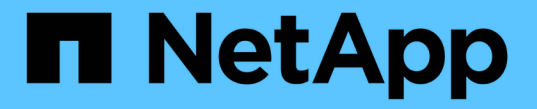

## 누락된 디스크 모델을 추가하는 중입니다

#### OnCommand Insight

NetApp April 01, 2024

This PDF was generated from https://docs.netapp.com/ko-kr/oncommand-insight/config-admin/contentof-the-new-disk-models-txt-file.html on April 01, 2024. Always check docs.netapp.com for the latest.

# 목차

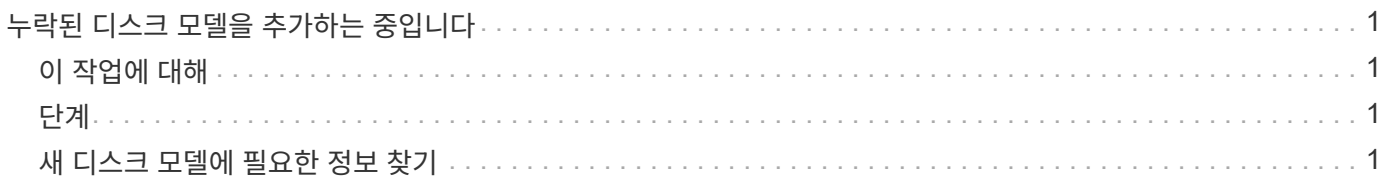

## <span id="page-2-0"></span>누락된 디스크 모델을 추가하는 중입니다

알 수 없는 디스크 모델로 인해 획득에 실패한 경우 누락된 디스크 모델을 에 추가할 수 있습니다 new disk models.txt 촬영 후 다시 실행합니다.

### <span id="page-2-1"></span>이 작업에 대해

OnCommand Insight 획득을 통해 스토리지 디바이스를 폴링하는 과정에서 스토리지 디바이스의 디스크 모델이 읽힙니다. 공급업체가 Insight에서 알지 못하는 새로운 디스크 모델을 어레이에 추가하거나, Insight가 찾는 모델 번호와 스토리지 장치에서 반환된 모델 번호가 일치하지 않으면 해당 데이터 소스를 획득하지 못하고 오류가 발생합니다. 이러한 오류를 방지하려면 Insight에 알려진 디스크 모델 정보를 업데이트해야 합니다. 업데이트, 패치 및 유지 관리 릴리즈를 통해 새로운 디스크 모델이 Insight에 추가됩니다. 그러나 패치나 업데이트를 기다리는 대신 이 정보를 수동으로 업데이트할 수 있습니다.

OnCommand Insight는 5분마다 디스크 모델 파일을 읽기 때문에 입력한 새 데이터 모델 정보가 자동으로 업데이트됩니다. 변경 사항을 적용하기 위해 서버를 다시 시작할 필요는 없지만 서버 및 원격 획득 장치(RA)를 다시 시작하여 다음 업데이트 전에 변경 사항을 적용할 수 있습니다.

디스크 모델 업데이트가 에 추가됩니다 new\_disk\_models.txt 에 있는 파일<SANScreenInstallDir>\wildfly\standalone\deployments\datasources.war 디렉토리. 를 업데이트하기 전에 새 디스크 모델을 설명하는 데 필요한 정보를 파악합니다 new\_disk\_models.txt 파일. 파일의 정보가 부정확하면 잘못된 시스템 데이터가 생성되고 획득 실패를 초래할 수 있습니다.

Insight 디스크 모델을 수동으로 업데이트하려면 다음 지침을 따르십시오.

### <span id="page-2-2"></span>단계

- 1. 디스크 모델에 대한 적절한 정보를 찾습니다.
- 2. 텍스트 편집기를 사용하여 를 엽니다 new\_disk\_models.txt 파일.
- 3. 새 데이터 원본에 필요한 정보를 추가합니다.
- 4. 에 파일을 저장합니다 <SANScreenInstallDir>\wildfly\standalone\deployments\datasources.war 서버의 디렉터리입니다.
- 5. 를 백업합니다 new\_disk\_models.txt 파일을 안전한 위치에 보관합니다. 이후의 OnCommand Insight 업그레이드 중에 이 파일을 덮어씁니다. 디스크 모델 정보가 업그레이드된 파일에 없는 경우 다시 입력해야 합니다.

### <span id="page-2-3"></span>새 디스크 모델에 필요한 정보 찾기

#### 디스크 모델 정보를 찾으려면 공급업체 및 모델 번호를 확인하고 인터넷 검색을 실행합니다.

이 작업에 대해

디스크 모델 정보는 인터넷 검색을 실행하는 것처럼 간단하게 찾을 수 있습니다. 검색하기 전에 공급업체 이름과 디스크 모델 번호를 기록해 두십시오.

#### 단계

- 1. 공급업체의 데이터 시트 및/또는 드라이브 설치 설명서를 찾으려면 공급업체, 모델 및 문서 유형 ""PDF"에 대한 고급 인터넷 검색을 사용하는 것이 좋습니다. 이러한 데이터 시트는 일반적으로 공급업체 디스크 정보의 가장 좋은 소스입니다.
- 2. 공급업체 사양이 전체 모델 번호를 기반으로 필요한 모든 정보를 제공하는 것은 아닙니다. 공급업체 사이트에서 모델 번호 문자열의 여러 부분을 검색하여 모든 정보를 찾는 것이 유용합니다.
- 3. 디스크 공급업체 이름, 전체 모델 번호, 디스크 크기 및 속도 및 인터페이스 유형을 찾습니다. OnCommand Insight에서 새 디스크 모델을 정의하려면 다음 표를 참조하십시오.

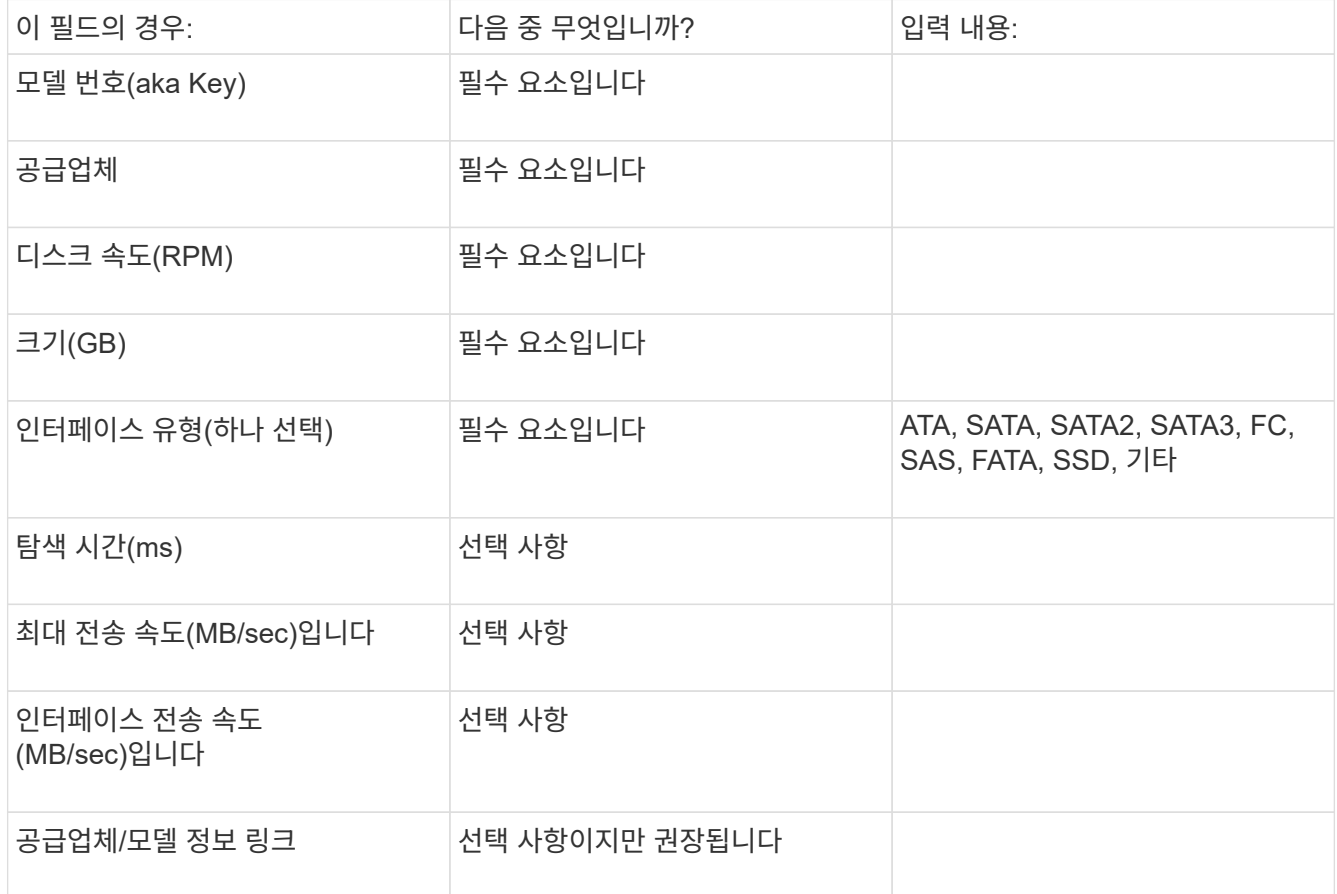

4. 에 해당 정보를 입력합니다 new\_disk\_models.txt 파일. 을 참조하십시오 ["new\\_disk\\_models.txt](https://docs.netapp.com/ko-kr/oncommand-insight/config-admin/content-of-the-new-disk-models-txt-file.md) [파일의](https://docs.netapp.com/ko-kr/oncommand-insight/config-admin/content-of-the-new-disk-models-txt-file.md) [내용입니다](https://docs.netapp.com/ko-kr/oncommand-insight/config-admin/content-of-the-new-disk-models-txt-file.md)["](https://docs.netapp.com/ko-kr/oncommand-insight/config-admin/content-of-the-new-disk-models-txt-file.md) 형식, 순서 및 예제를 보려면

#### **new\_disk\_models.txt** 파일의 내용입니다

를 클릭합니다 new\_disk\_models.txt 파일에 필수 및 옵션 필드가 있습니다. 필드는 쉼표로 구분되므로 필드에 쉼표 \_ 를 사용하지 마십시오.

검색 시간, 전송 속도 및 Additional\_info를 제외한 모든 필드는 필수입니다. 가능한 경우, SUPPLICATION\_info 필드에 공급업체/모델 웹 사이트 링크를 포함합니다.

텍스트 편집기를 사용하여 추가하려는 각 새 디스크 모델에 대해 다음 정보를 쉼표로 구분하여 이 순서로 입력하십시오.

1. \* 키 \*: 모델 번호 사용(필수)

- 2. \* 벤더 \*: 이름(필수)
- 3. \* 모델 번호 \*: 전체 번호(일반적으로 "키"와 동일한 값)(필수)
- 4. 디스크의 \* rpm \*: 예: 10000 또는 15000(필수)
- 5. \* 크기 \*: 용량(GB)(필수)
- 6. \* 인터페이스 유형 \*: ATA, SATA, FC, SAS, FATA, SSD, 기타(필수)
- 7. \* 탐색 시간 \*: ms(선택 사항)
- 8. \* 잠재적 전송 속도 \*: 잠재적인 전송 속도(MB/sec) 디스크 자체의 최대 전송 속도입니다. (선택 사항)
- 9. \* 인터페이스 전송 속도 \*: 호스트 간 전송 속도(MB/sec)(선택 사항)
- 10. \* 추가 정보 \*: 캡처하려는 추가 정보입니다. 가장 좋은 방법은 사양을 찾은 공급업체 페이지 링크를 참조(선택 사항 )하는 것입니다.
- 비어 있는 옵션 필드의 경우 쉼표를 포함해야 합니다.

예제(각 줄은 공백 없이 한 줄에 하나씩):

ST373405,Seagate,ST373405,10000,73,FC,5.3,64,160,http://www.seagate.com/staticfil es/support/disc/manuals/enterprise/cheetah/73(LP)/100109943e.pdf

SLR5B-M400SS,HITACHI,SLR5B-M400SS,1000000,400,SSD,,,,

X477\_THARX04TA07,TOSHIBA,X477\_THARX04TA07,7200,4000,SATA,9.5,,,https://storage.to shiba.eu/export/sites/toshiba-sdd/media/products/datasheets/MG03ACAxxxY.pdf

Copyright © 2024 NetApp, Inc. All Rights Reserved. 미국에서 인쇄됨 본 문서의 어떠한 부분도 저작권 소유자의 사전 서면 승인 없이는 어떠한 형식이나 수단(복사, 녹음, 녹화 또는 전자 검색 시스템에 저장하는 것을 비롯한 그래픽, 전자적 또는 기계적 방법)으로도 복제될 수 없습니다.

NetApp이 저작권을 가진 자료에 있는 소프트웨어에는 아래의 라이센스와 고지사항이 적용됩니다.

본 소프트웨어는 NetApp에 의해 '있는 그대로' 제공되며 상품성 및 특정 목적에의 적합성에 대한 명시적 또는 묵시적 보증을 포함하여(이에 제한되지 않음) 어떠한 보증도 하지 않습니다. NetApp은 대체품 또는 대체 서비스의 조달, 사용 불능, 데이터 손실, 이익 손실, 영업 중단을 포함하여(이에 국한되지 않음), 이 소프트웨어의 사용으로 인해 발생하는 모든 직접 및 간접 손해, 우발적 손해, 특별 손해, 징벌적 손해, 결과적 손해의 발생에 대하여 그 발생 이유, 책임론, 계약 여부, 엄격한 책임, 불법 행위(과실 또는 그렇지 않은 경우)와 관계없이 어떠한 책임도 지지 않으며, 이와 같은 손실의 발생 가능성이 통지되었다 하더라도 마찬가지입니다.

NetApp은 본 문서에 설명된 제품을 언제든지 예고 없이 변경할 권리를 보유합니다. NetApp은 NetApp의 명시적인 서면 동의를 받은 경우를 제외하고 본 문서에 설명된 제품을 사용하여 발생하는 어떠한 문제에도 책임을 지지 않습니다. 본 제품의 사용 또는 구매의 경우 NetApp에서는 어떠한 특허권, 상표권 또는 기타 지적 재산권이 적용되는 라이센스도 제공하지 않습니다.

본 설명서에 설명된 제품은 하나 이상의 미국 특허, 해외 특허 또는 출원 중인 특허로 보호됩니다.

제한적 권리 표시: 정부에 의한 사용, 복제 또는 공개에는 DFARS 252.227-7013(2014년 2월) 및 FAR 52.227- 19(2007년 12월)의 기술 데이터-비상업적 품목에 대한 권리(Rights in Technical Data -Noncommercial Items) 조항의 하위 조항 (b)(3)에 설명된 제한사항이 적용됩니다.

여기에 포함된 데이터는 상업용 제품 및/또는 상업용 서비스(FAR 2.101에 정의)에 해당하며 NetApp, Inc.의 독점 자산입니다. 본 계약에 따라 제공되는 모든 NetApp 기술 데이터 및 컴퓨터 소프트웨어는 본질적으로 상업용이며 개인 비용만으로 개발되었습니다. 미국 정부는 데이터가 제공된 미국 계약과 관련하여 해당 계약을 지원하는 데에만 데이터에 대한 전 세계적으로 비독점적이고 양도할 수 없으며 재사용이 불가능하며 취소 불가능한 라이센스를 제한적으로 가집니다. 여기에 제공된 경우를 제외하고 NetApp, Inc.의 사전 서면 승인 없이는 이 데이터를 사용, 공개, 재생산, 수정, 수행 또는 표시할 수 없습니다. 미국 국방부에 대한 정부 라이센스는 DFARS 조항 252.227-7015(b)(2014년 2월)에 명시된 권한으로 제한됩니다.

#### 상표 정보

NETAPP, NETAPP 로고 및 <http://www.netapp.com/TM>에 나열된 마크는 NetApp, Inc.의 상표입니다. 기타 회사 및 제품 이름은 해당 소유자의 상표일 수 있습니다.